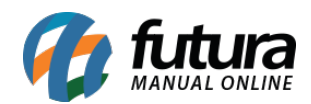

Para habilitar a Loja Virtual em produção é necessário adicionar um *Domínio de complemento* no cPanel antes de prosseguir com as configurações, caso o link da loja durante a etapa de desenvolvimento termine com **futurasistemas.com.br**.

Para adicionar um *Domínio de Complemento*, acesse o seguinte tutorial:

[Como Configurar Domínio de Complemento no cPanel?](http://manual.futurasistemas.com.br/manual-do-sistema/como-configurar-dominio-de-complemento-no-cpanel/)

Com o domínio já configurado, acesse o *Painel Administrativo* da sua loja virtual e acesse o seguinte caminho: Sistema > Configurações > Aba Servidor, conforme mostra a imagem abaixo:

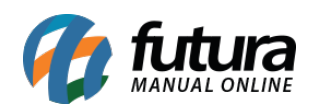

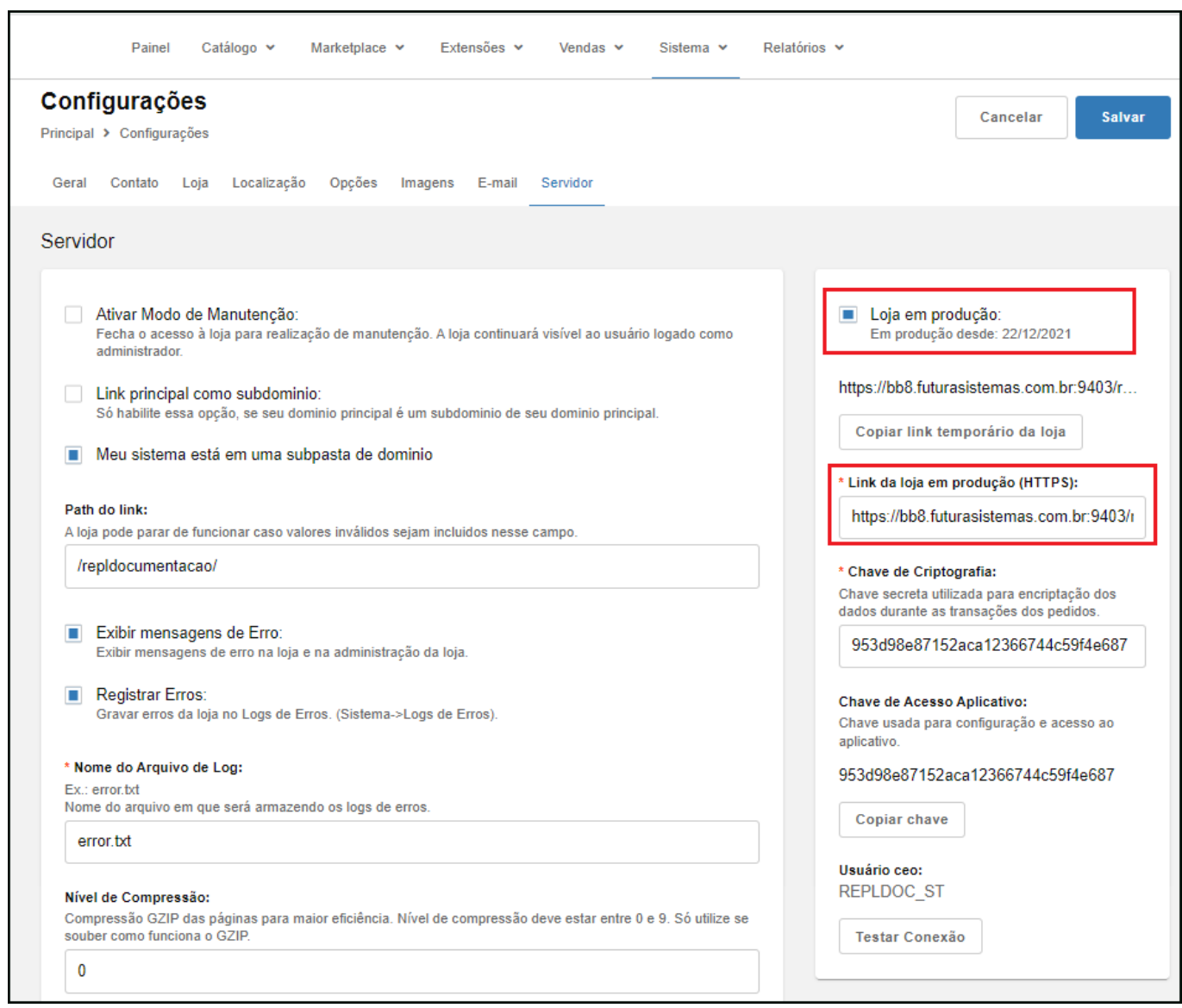

Para habilitar sua loja selecione o campo *Loja em Produção* e insira o domínio criado no documento citado acima no campo *Link da loja em produção*, clique no botão *Salvar* e sua loja já estará funcionando em Produção.